### 天水圍官立小學

#### 家長簽署電子通告及更改密碼操作指引

(一) 簽署電子通告步驟

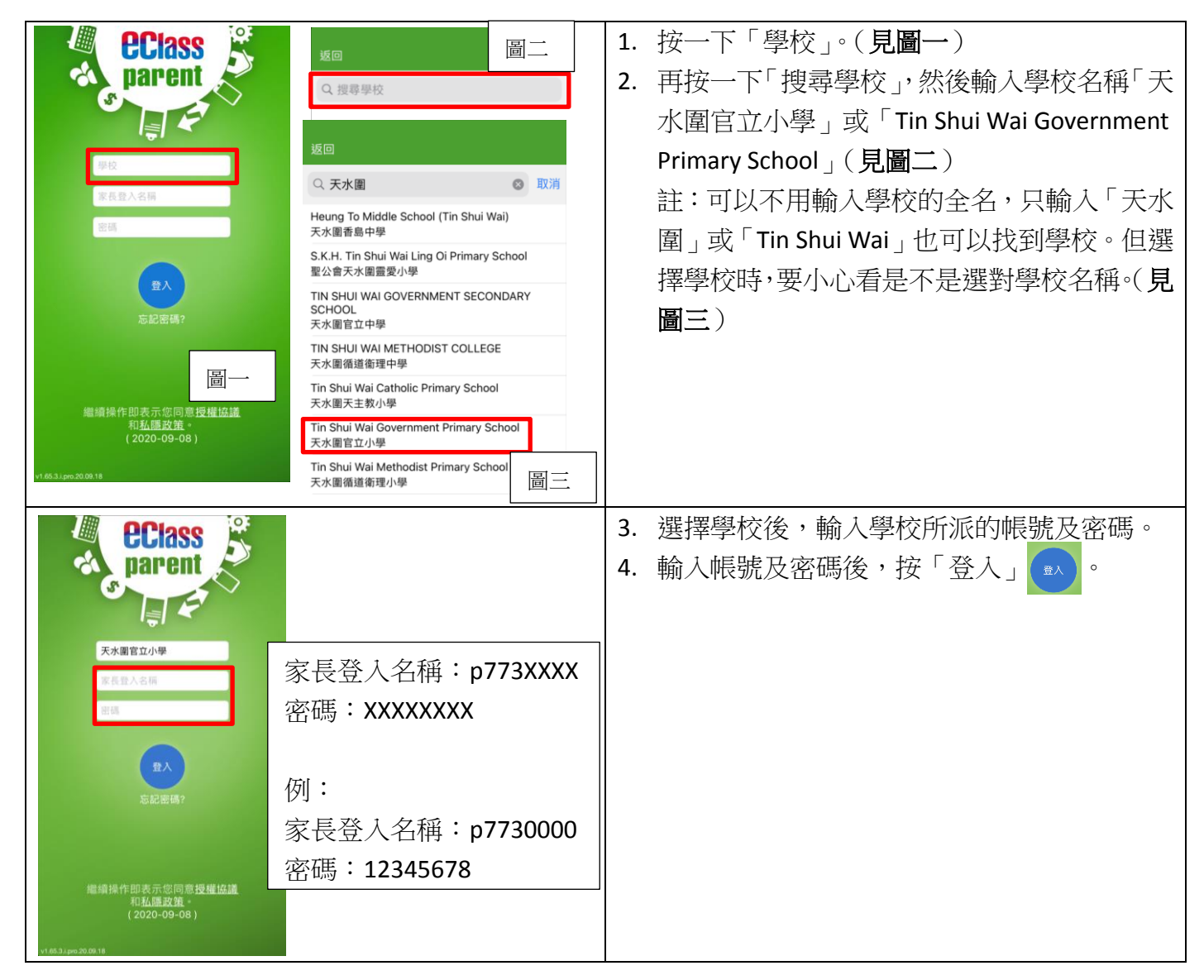

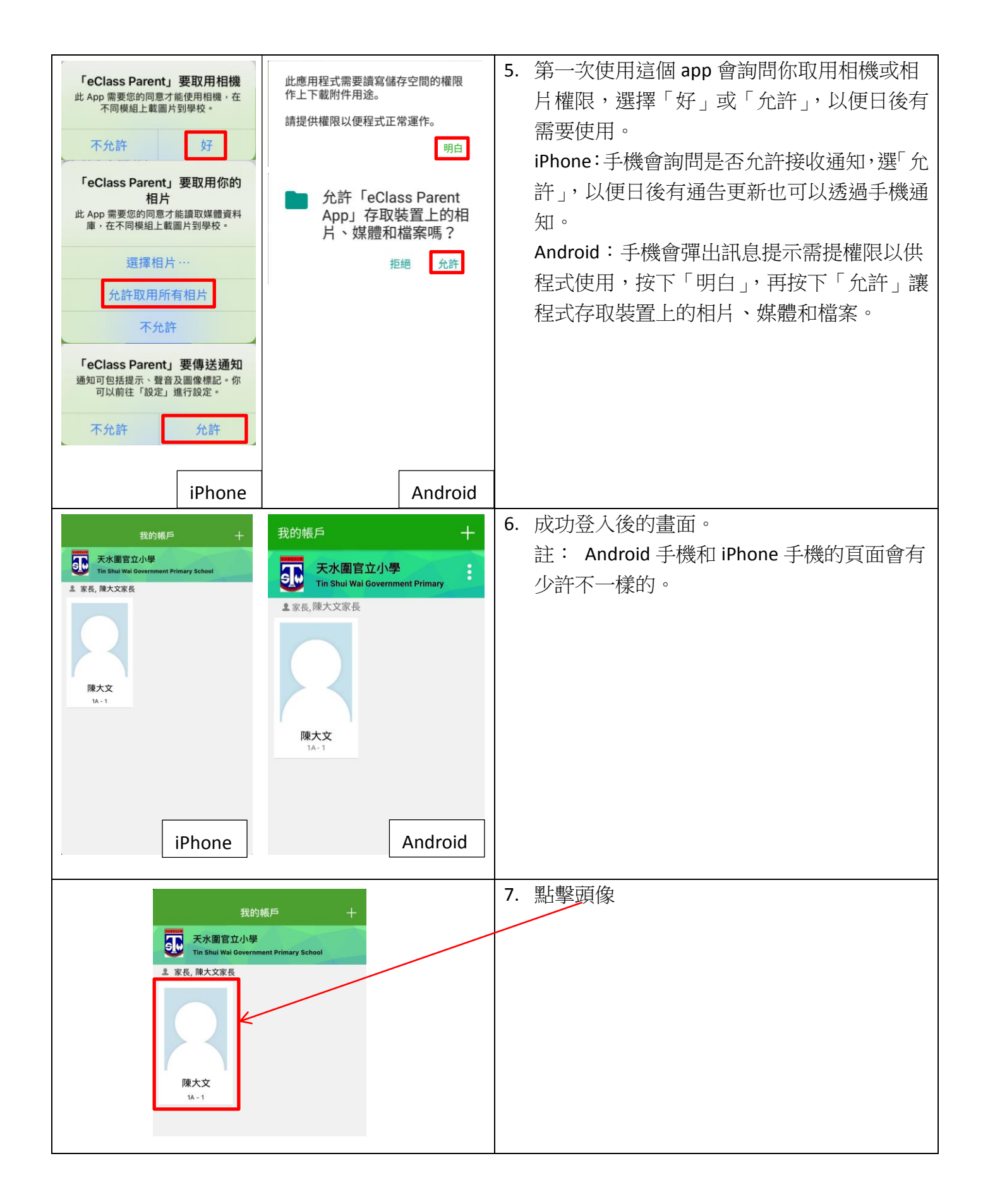

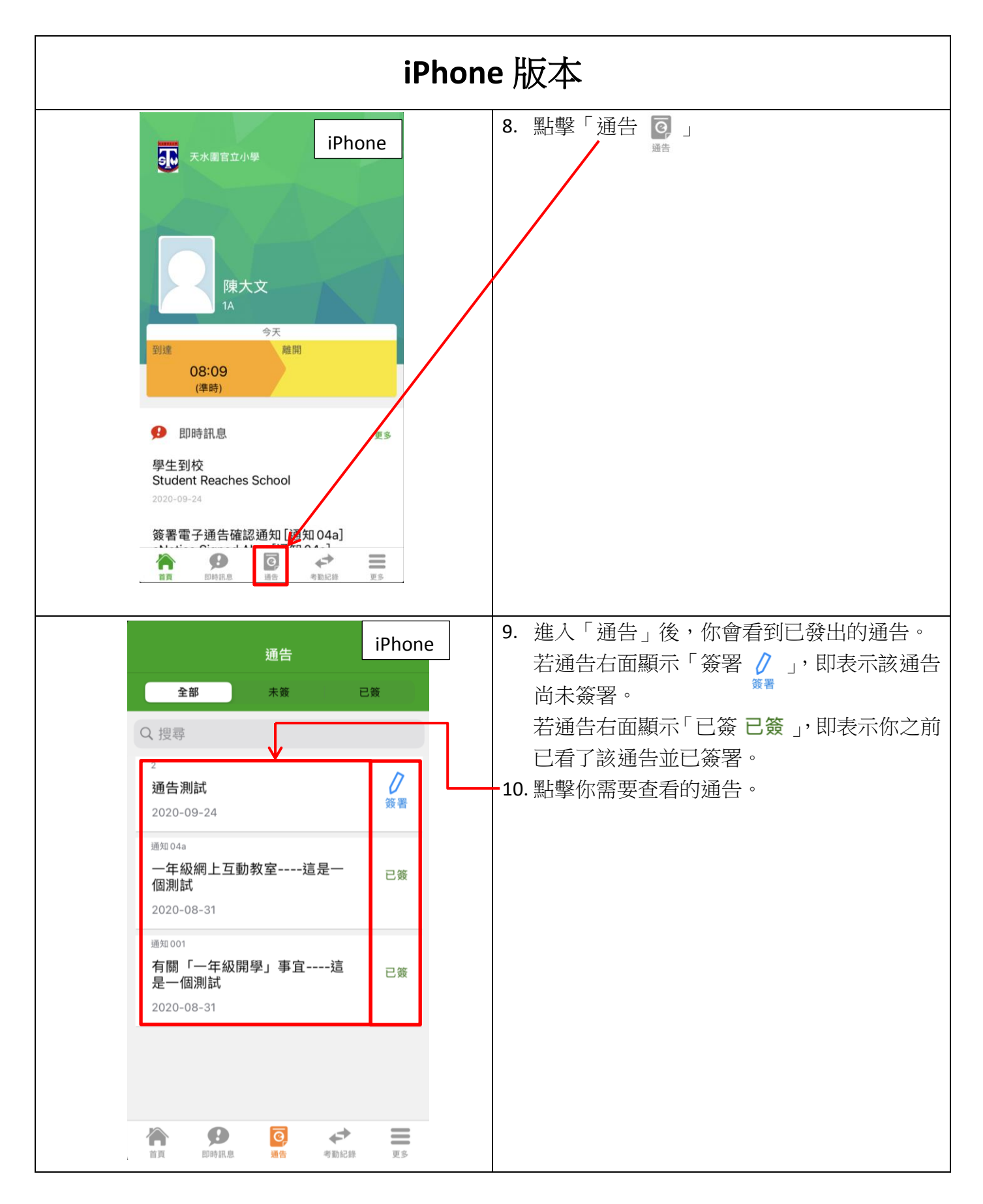

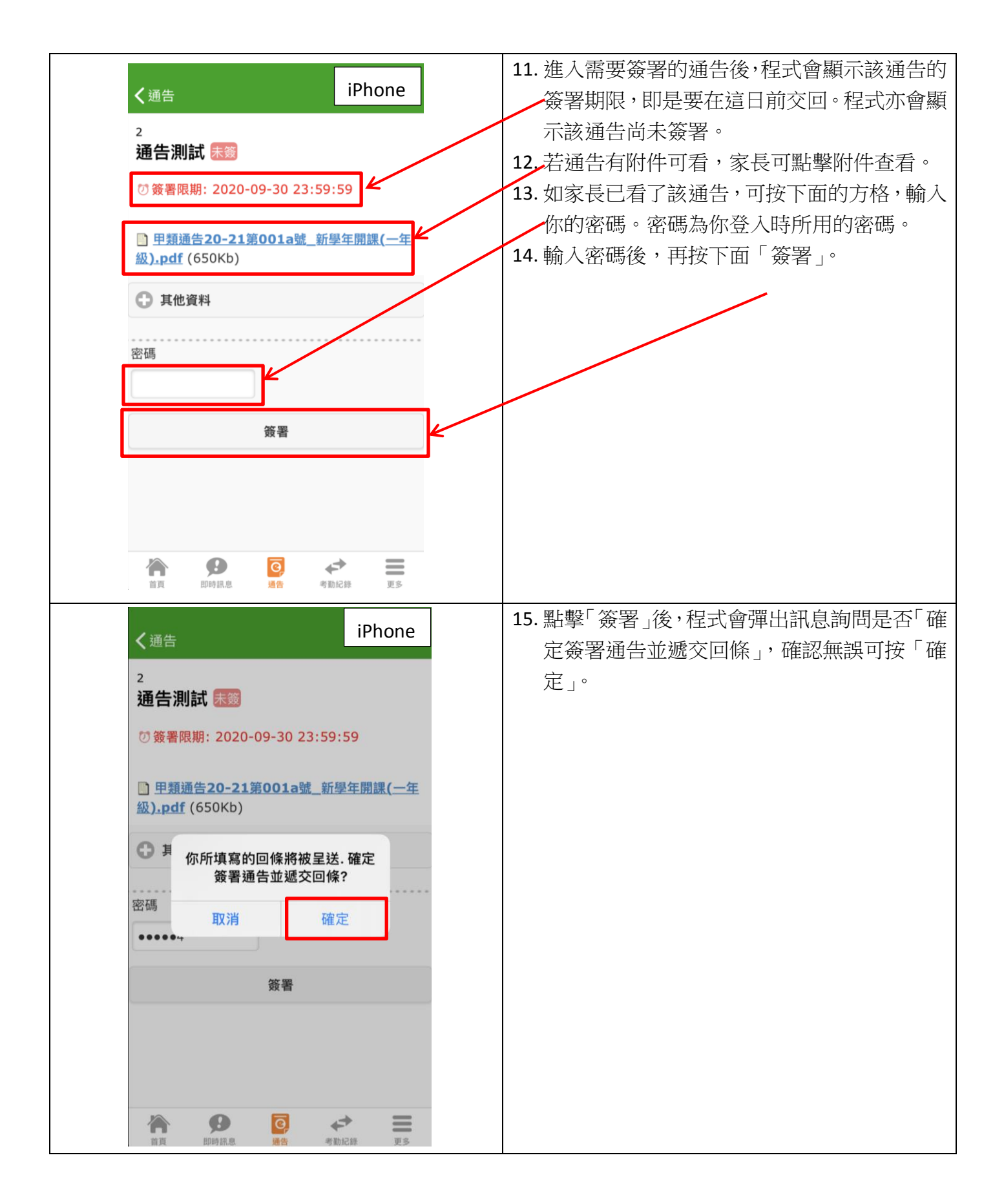

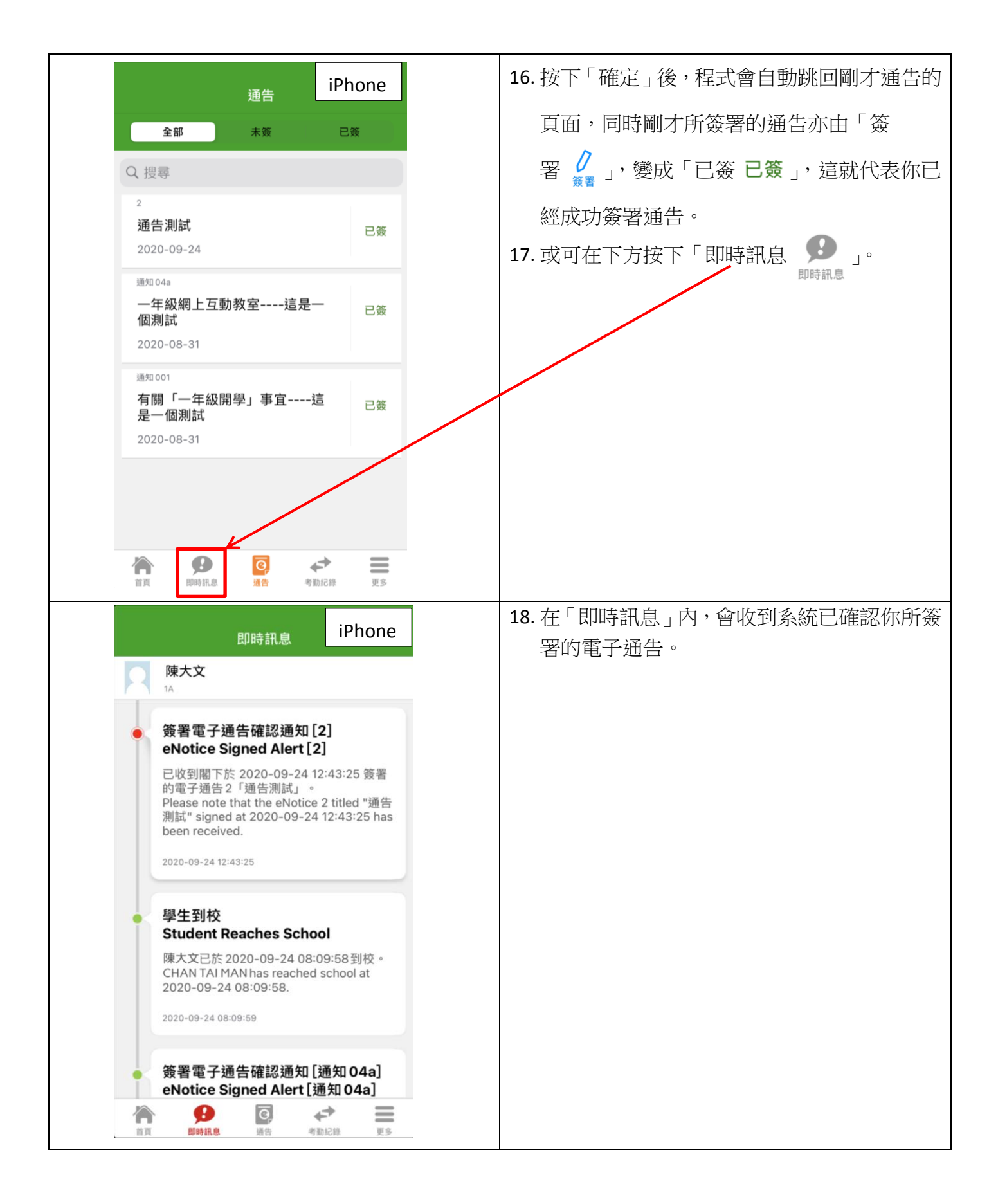

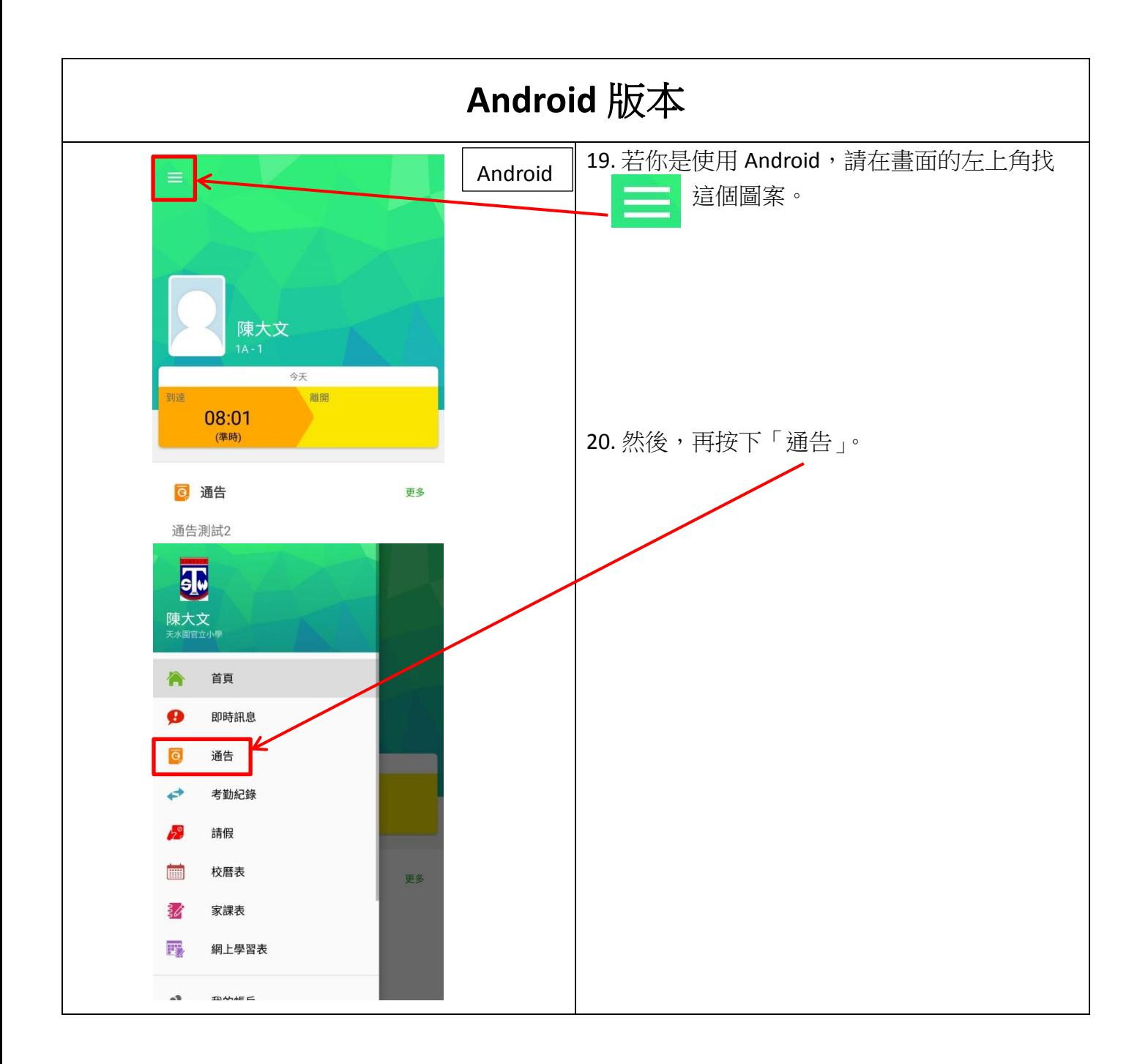

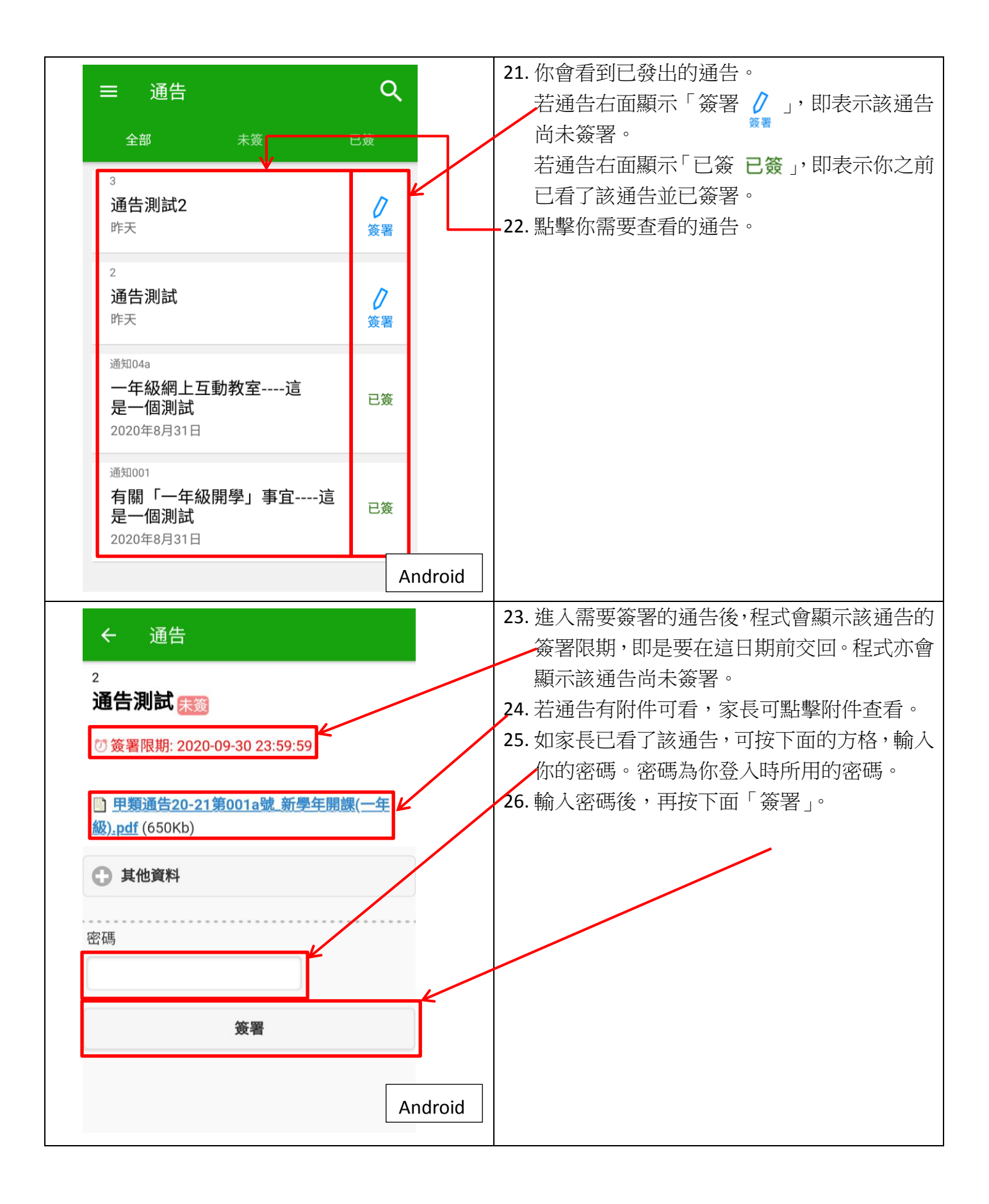

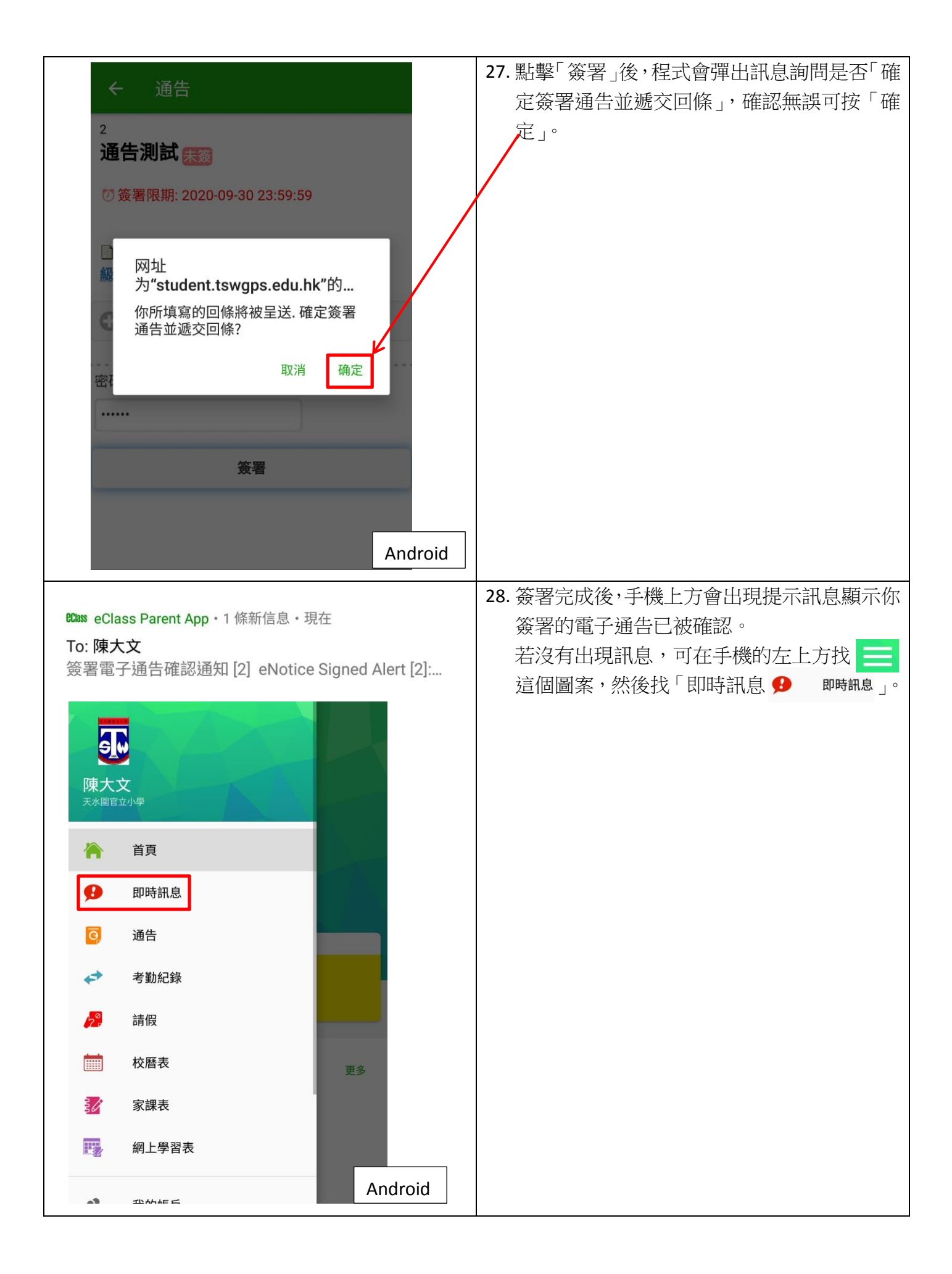

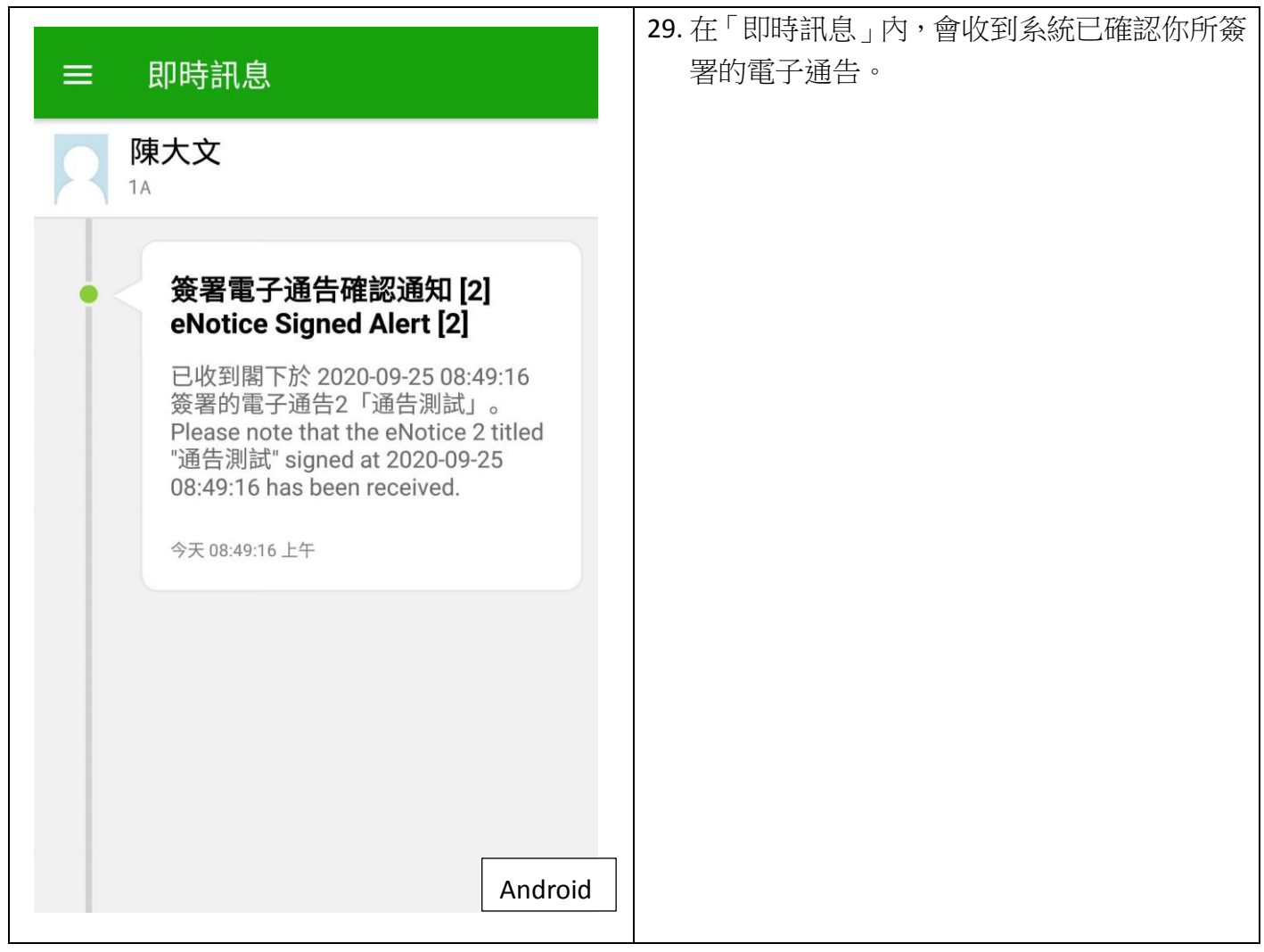

### (二) 更改密碼步驟

以下為 iPhone 版本的指引, Android 版本的指引請參考 P.4。

# **iPhone** 版本

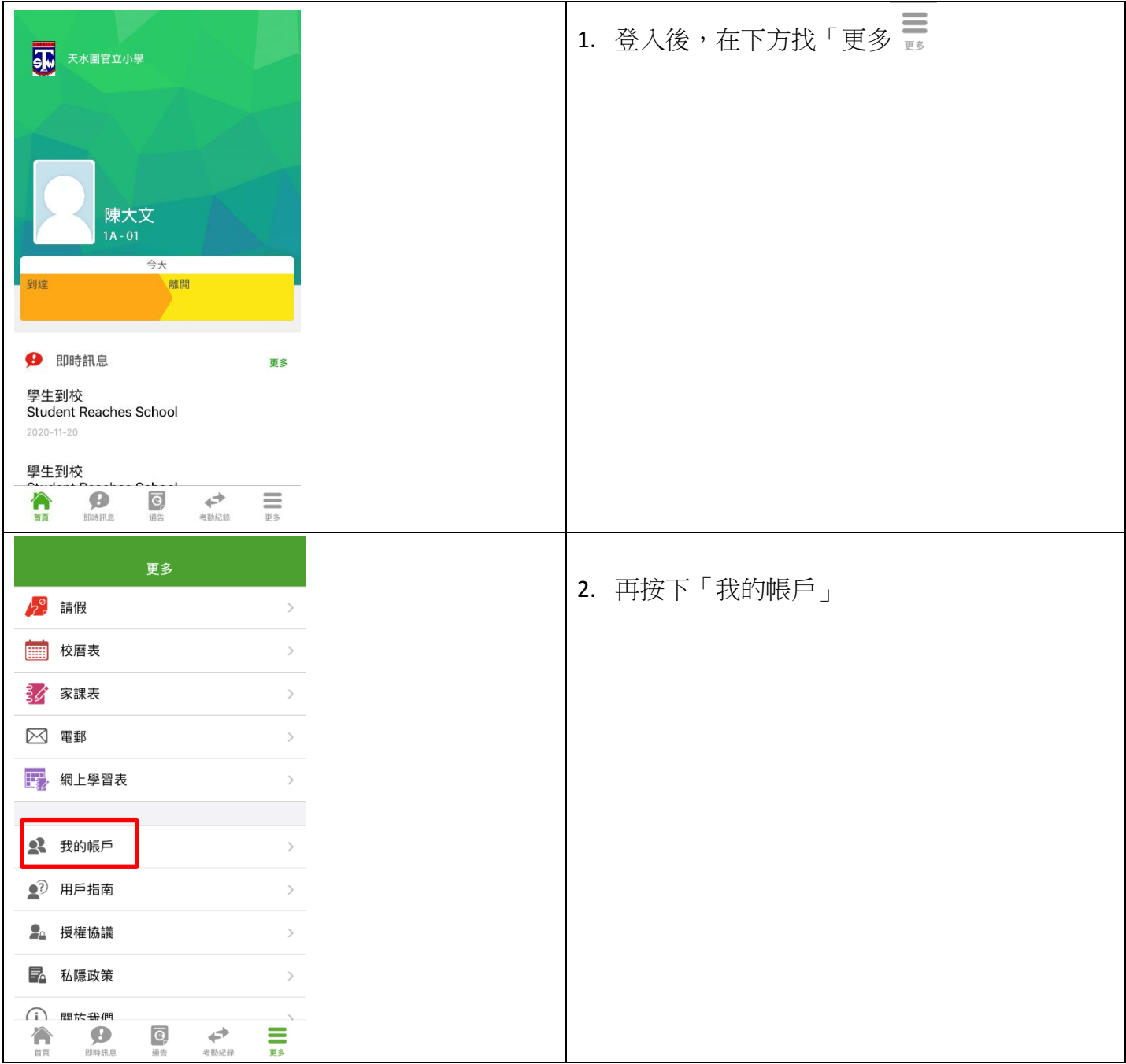

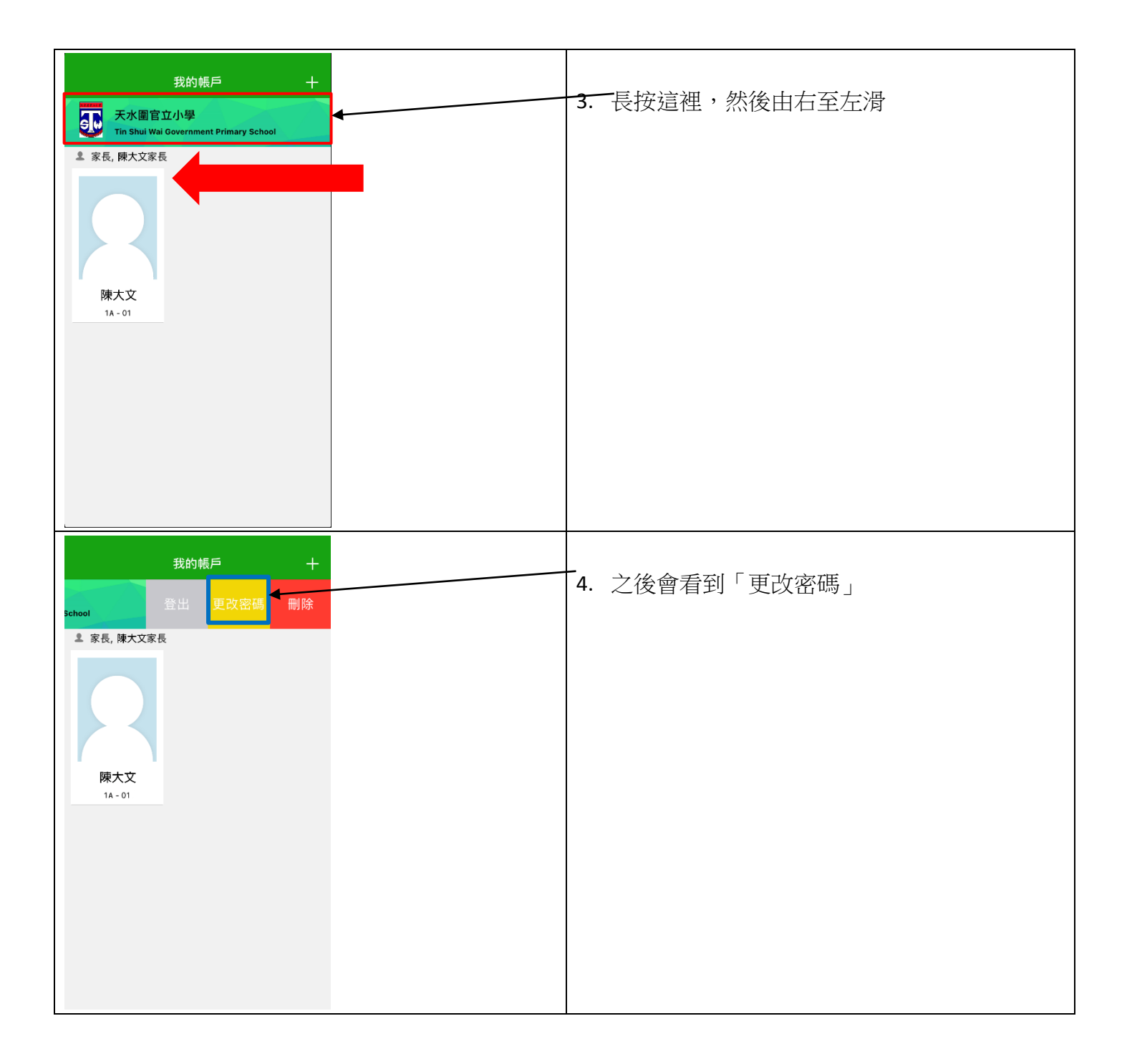

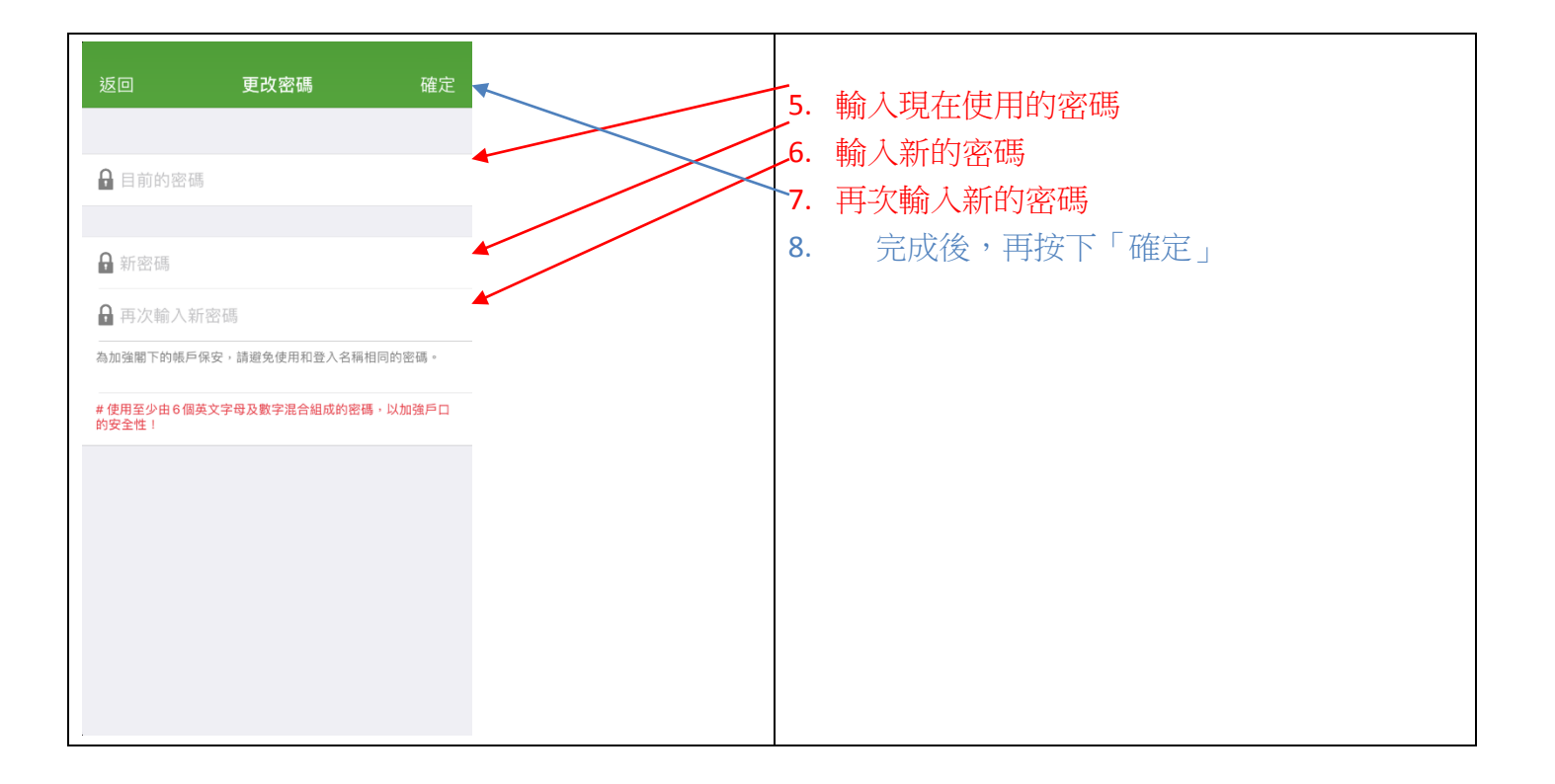

## **Android** 版本

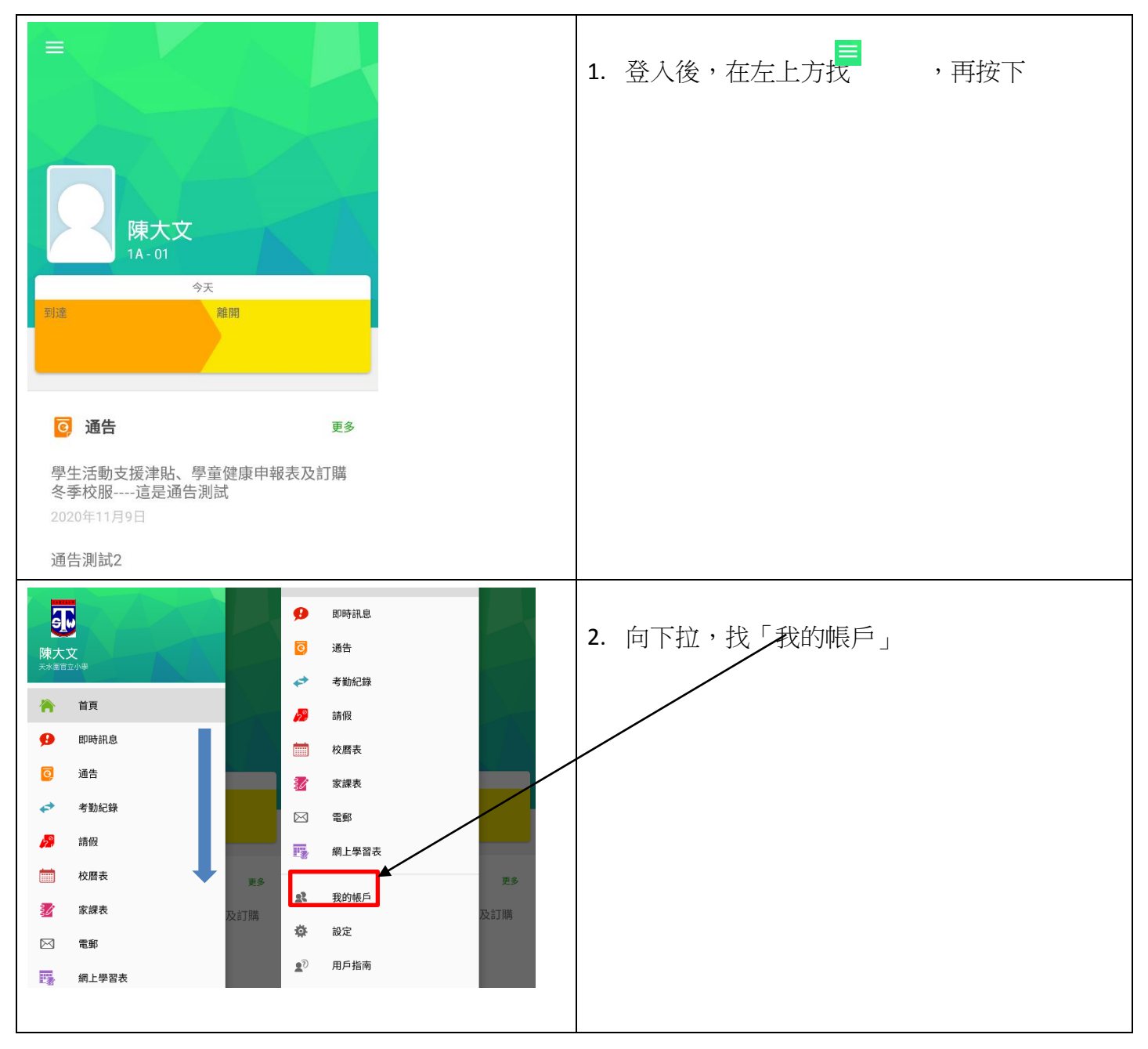

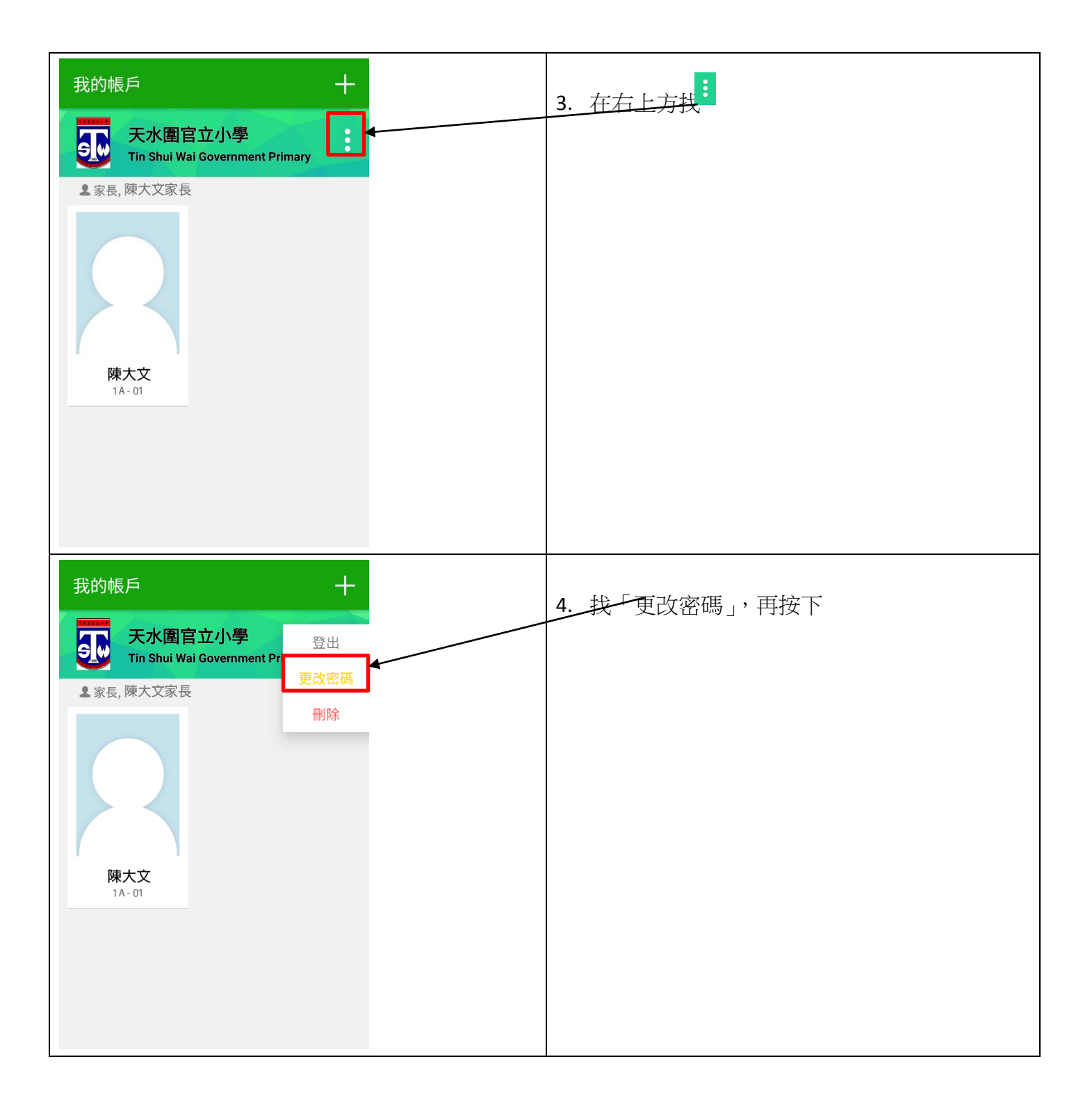

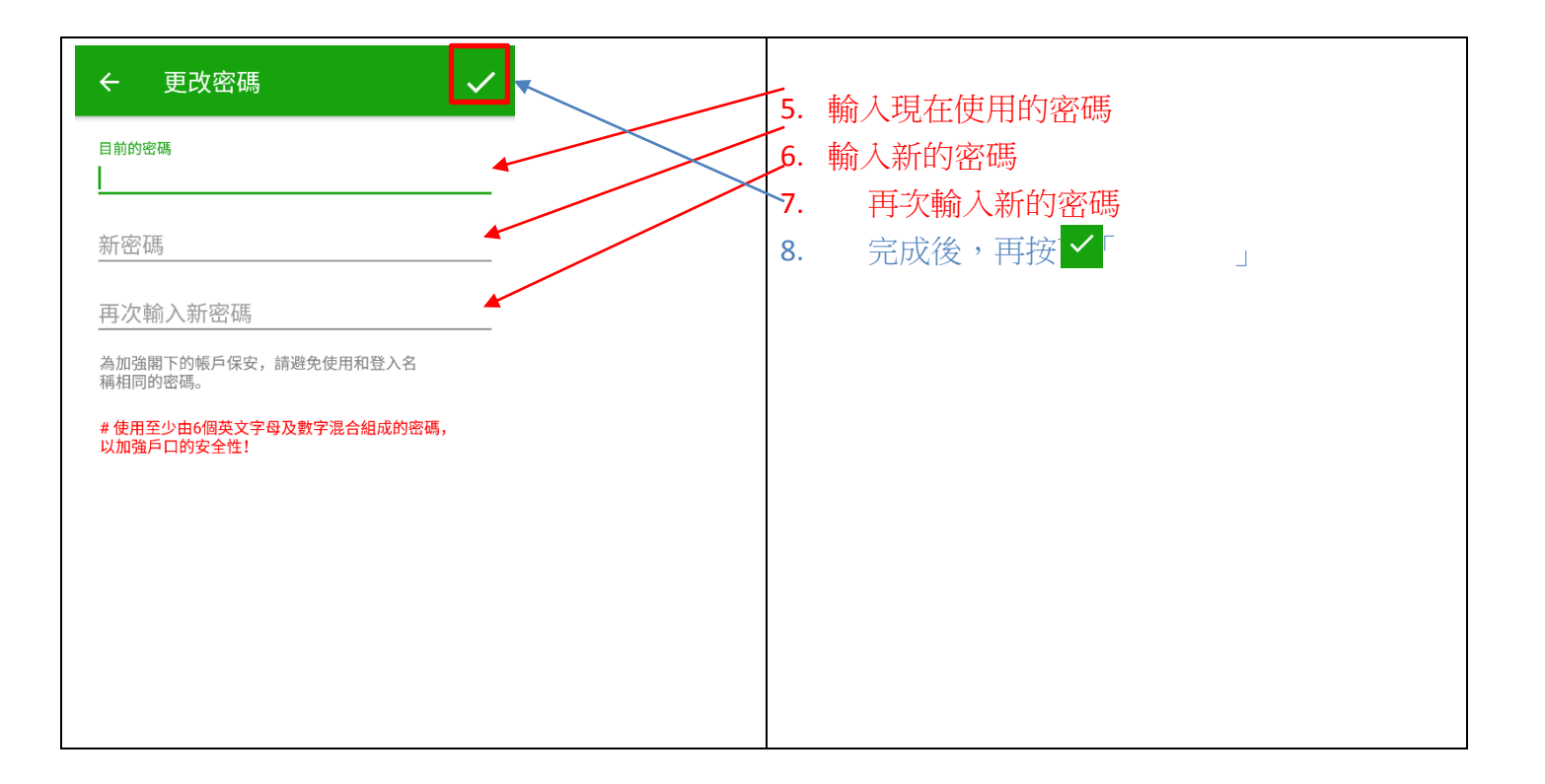